## **Program Mode**

To configure any parameter of the MFT B-Series meter you must go into *Program mode*. You enter *Program Mode* by pressing the **P** key and one of the two access codes following the **E** key. To exit *Program Mode* or any menu without making changes, just press **C** once or more depending on how deep into the menus you were. A complete diagram of all the menus is found in the state menu diagram. This section covers some basics about how the meter works in *Program Mode*.

- 1. View only *Program Mode* access code 123456.
- 2. *Program Mode* access, or Tech code 654321.

The advantage of view only mode is you can open up the meter and look at its settings without much concern with changing its settings or freezing its output while the meter is online for some process, in feedback control.

> OUT UPDATE STOP! CONTINUE? YES

The above screen will be prompted when in *Program Mode* as needed. Most menu areas can be accessed and the meter continues operating normally. Of course, if a coefficient is changed which will affect the reported output, its response will jump as soon as the new parameter is entered or the output update is resumed.

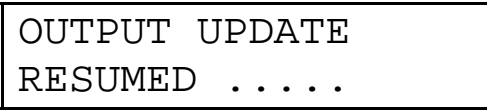

Any changes made to the meter configuration remain in memory but are not stored permanently (EEPROM copy of the configuration data) unless you confirm it to be saved. A prompt will presented every time you exit program mode if changes have been made without saving to EEPROM.

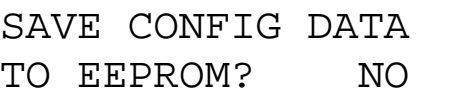

You press the **^** key then **E** to make a change to Yes and save your changes. Alternately, press **C** or **E** at the NO option to not save the changes.

## *Program Mode Major Categories*

A full layout of the meter menus are found in the menu diagram 342042. Within the program area, we have the following areas and general description.

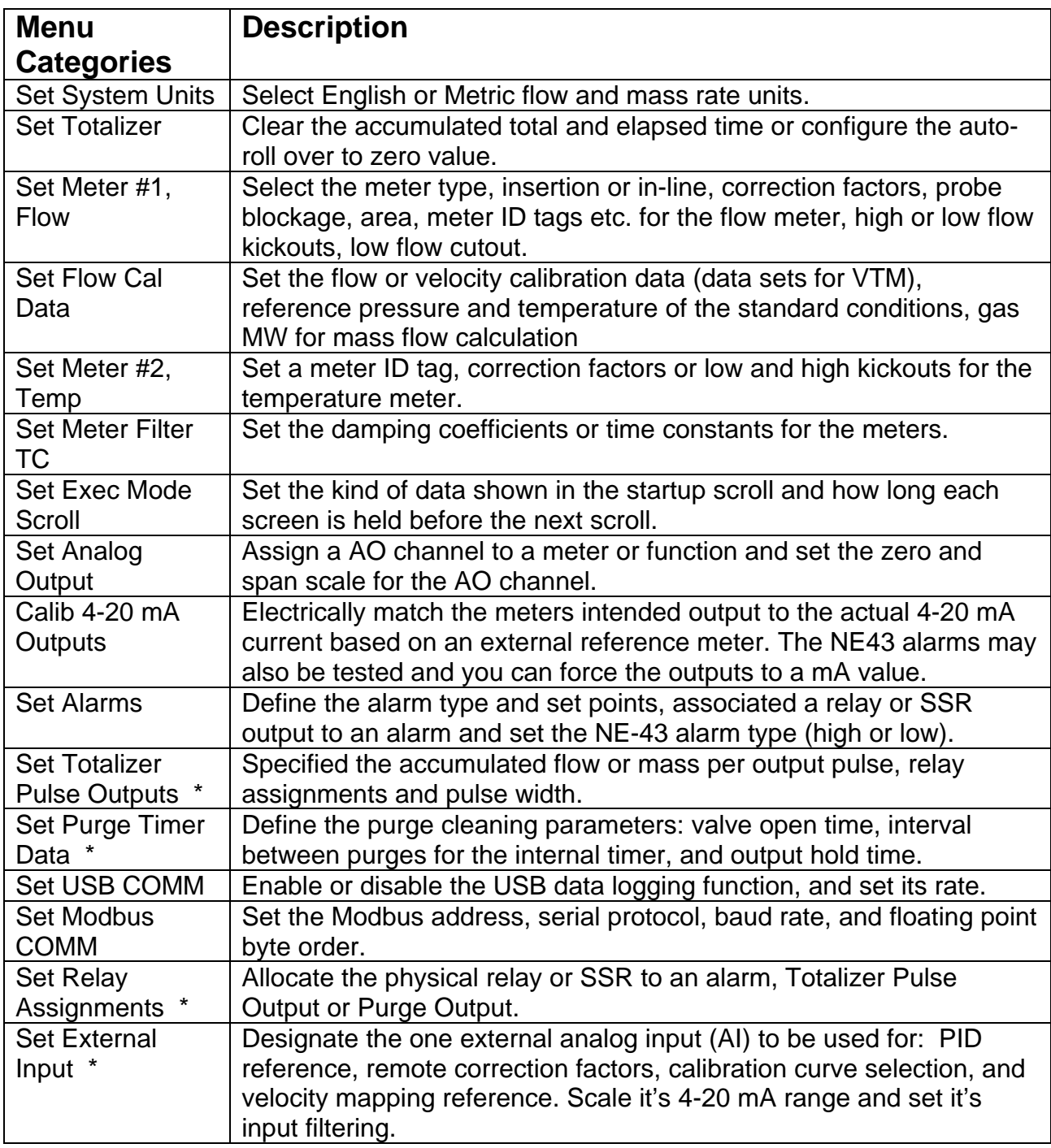

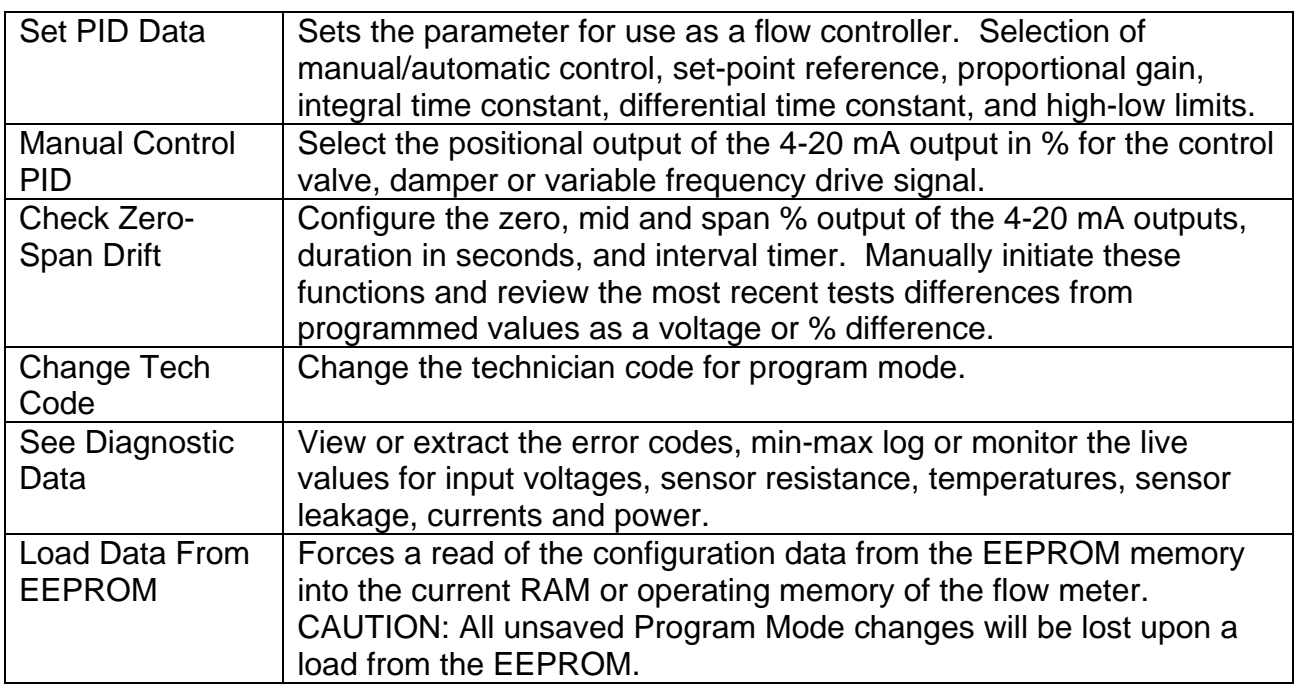

\* Menus not available on basic versions of the sensor electronics.